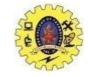

## **SNS COLLEGE OF TECHNOLOGY**

(An Autonomous Institution)

Re-accredited by NAAC with A+ grade, Accredited by NBA(CSE, IT, ECE, EEE & Mechanical) Approvedy by AICTE, New Delhi, Recognized by UGC, Affiliated to Anna University, Chennai

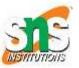

## **ENTERPRISE DATA**

Course: **Mobile Application Development** Unit : III – Building Blocks of Mobile Apps - II Class / Semester: II MCA / III Semester

**Department of MCA** 

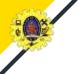

# **WEB SERVICE**

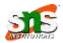

- Web service standard for exchanging information between applications on network
- □ RESTful web services are light weight, highly scalable and maintainable
- JSON3 (JavaScript Object Notation) is a popular format for exchanging small chunks of data in key–value pairs

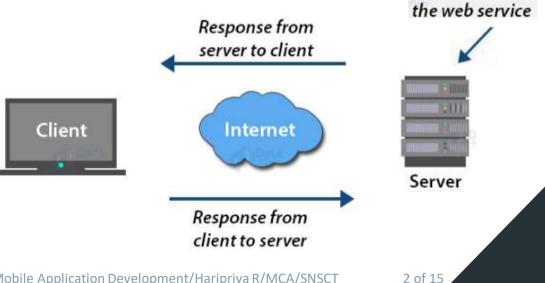

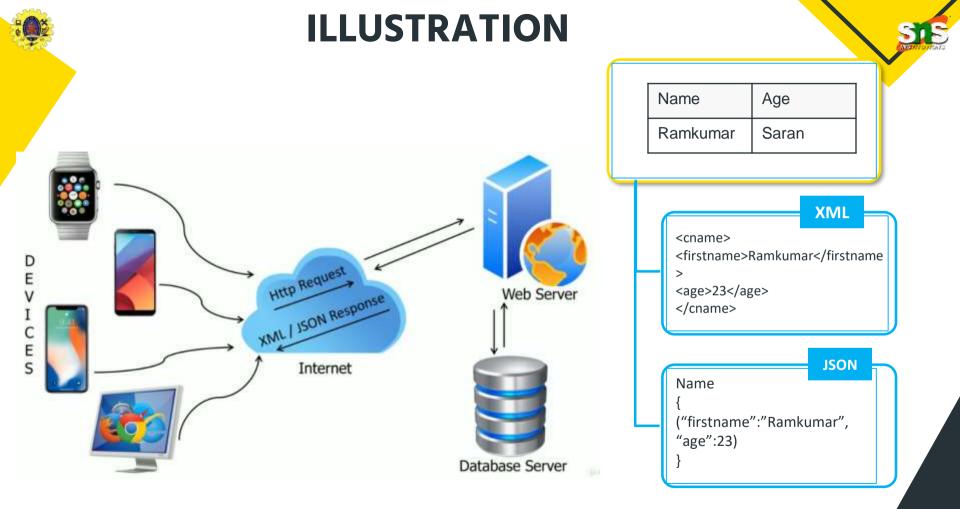

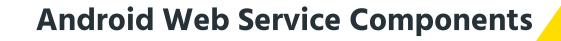

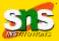

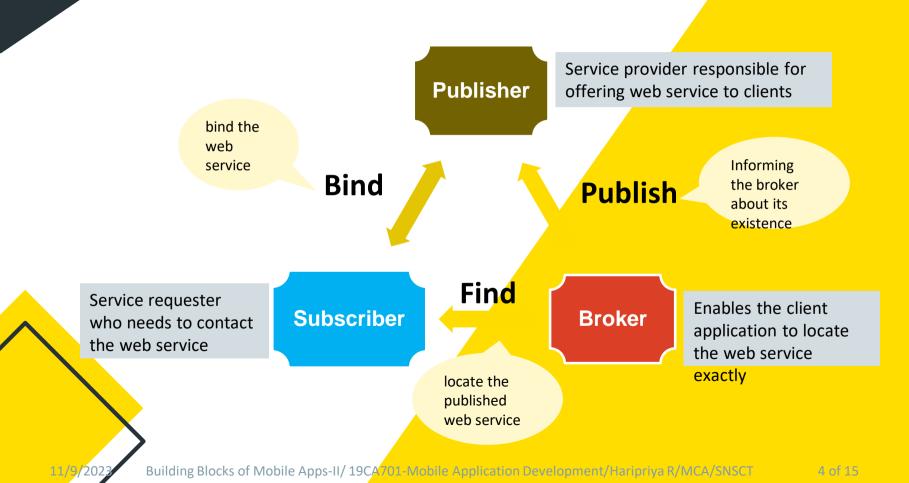

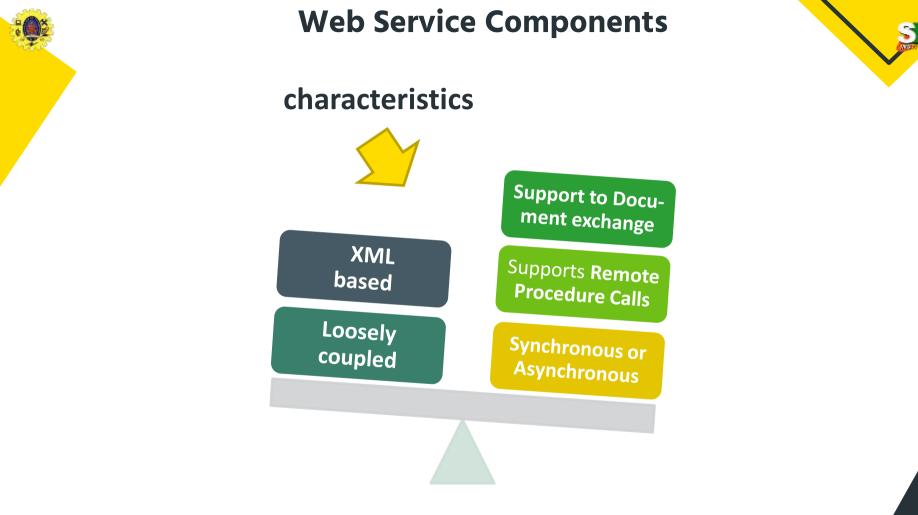

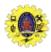

## **Types of Web Services**

STS.

XML based protocol for the exchange of data between devices over internet

**XML- RPC** 

UDDI (Universal Descriptive, discovery, and integration) is an standard for detailing, publishing and discovering new web services SOAP (Simple object access protocol) is an web service protocol for the exchange of data /docs over HTTP/ SMTP

SOAP

REST (Representation al State Transfer) provides communication and connectivity between devices and the internet

REST

UDDI

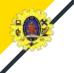

## **Advantages**

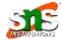

#### **Advantages**

- interoperability among Applications
- Reusability
- □ faster communications
- use a quality industry-standard protocol for communication
- Iow-cost internet web services
- deployed over the standard internet technologies

- Web services do not access from the browser
- don't leverage emerging Web developments
- HTTP protocol used by web services is not reliable and is insecure

Limitations

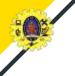

**Enterprise Data Access** 

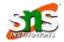

It refers a set of processes and activities focused on data accuracy, quality, security, availability, and good governance

It provides a layer of control for asset owners through a data management functionality to authenticate and authorize access to every business asset

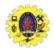

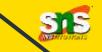

Data between the mobile app and the enterprise app can be exchanged in several formats

JSON3 (JavaScript Object Notation) is a popular format for exchanging small chunks of data in key–value pairs

11/9/2023 Building Blocks of Mobile Apps-II/ 19CA701-Mobile Application Development/Haripriya R/MCA/SNSCT

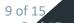

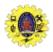

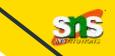

10 of 1

**1** To perform network operations in an application, we set permissions in manifest file

```
<uses-permission android:name="android.permission.INTERNET" /> <uses-permission android:name="android.permission.ACCESS_NETWORK_STATE" />
```

□ To check the network connectivity using user-defined function , before we proceed

```
private boolean checkNetworkAccess()
{
    ConnectivityManager connectivityManager = (ConnectivityManager)
getSystemService(CONNECTIVITY_SERVICE);
    NetworkInfo info = connectivityManager.getActiveNetworkInfo();
    if (info != null && info.isConnected())
    {      return true;
    } else {
        Toast.makeText(MainActivity.this, "No network access, network resource not accessible",
        Toast.LENGTH_SHORT).show();
        return false; } }
```

11/9/2023 Building Blocks of Mobile Apps-II/ 19CA701-Mobile Application Development/Haripriya R/MCA/SNSCT

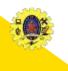

- Once the network connectivity is determined, the app needs to initiate an HTTP request to exchange data with RESTful Web service
- HttpURLConnection is to initiate HTTP request which facilitates CRUD operations using PUT, GET, POST, and DELETE, HTTP methods

```
HttpURLConnection connection = null;
try {
URI url = new URI
("http://10.0.2.2:8080/ExpenseTracke/fetchExpenServlet");
connection = (HttpURLConnection) url.openConnection();
connection.setReadTimeout(2000);
connection.setConnectTimeout(4000);
connection.setRequestMethod("GET");
connection.connect();
int responseCode = connection.getResponseCode();
if (responseCode == 200) {
 InputStream inputStream = connection.getInputStream();
 BufferedReader bufferedReader = new BufferedReader(
new InputStreamReader(inputStream));
 StringBuilder builder = new StringBuilder();
 String line;
 while ((line = bufferedReader.readLine()) != null)
     builder.append(line);
```

```
} response = builder.toString(); }
```

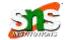

Create a new project and go to activity\_main.xml file, create List view

Create another layout file list\_row.xml and add the code

#### <?xml version="1.0" encoding="utf-8"?>

#### <RelativeLayout

xmlns:android="http://schemas.android.com/apk/res/android"
android:layout\_width="fill\_parent"
android:layout\_height="wrap\_content"
android:orientation="horizontal"
android:padding="5dip">

### <!--TextView to display the name--> <TextView

android:id="@+id/name" android:layout\_width="wrap\_content" android:layout\_height="wrap\_content" android:textSize="17dp" android:textStyle="bold" />

#### <!--TextView to display the designation-->

#### <TextView

android:id="@+id/designation" android:layout\_width="wrap\_content" android:layout\_height="wrap\_content" android:layout\_below="@id/name" android:layout\_marginTop="7dp" android:textColor="#343434" android:textSize="14dp" />

## <!--TextView to display the location--> <**TextView**

android:id="@+id/location" android:layout\_width="wrap\_content" android:layout\_height="wrap\_content" android:layout\_alignBaseline="@+id/designation" android:layout\_alignBottom="@+id/designation" android:layout\_alignParentRight="true" android:textColor="#343434" android:textSize="14dp" /> </RelativeLayout>

#### 11/9/2023 Building Blocks of Mobile Apps-II/ 19CA701-Mobile Application Development/Haripriya R/MCA/SNSCT

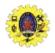

## REFERENCES

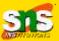

- Anubhav Pradhan, Anil V Deshpande, "Composing Mobile Apps using Android", Wiley Edition, 2014
- https://www.tutorialspoint.com/android/android\_application\_ components.htm
- https://www.javatpoint.com/android-core-building-blocks

# Thank You